# Dell EMC™ Solutions Enabler TimeFinder **SnapVX**

Version 9.0

CLI User Guide

REVISION 01

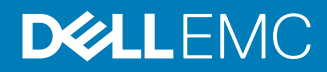

Copyright © 2015-2018 EMC Corporation All rights reserved.

#### Published May 2018

Dell believes the information in this publication is accurate as of its publication date. The information is subject to change without notice.

THE INFORMATION IN THIS PUBLICATION IS PROVIDED "AS-IS." DELL MAKES NO REPRESENTATIONS OR WARRANTIES OF ANY KIND WITH RESPECT TO THE INFORMATION IN THIS PUBLICATION, AND SPECIFICALLY DISCLAIMS IMPLIED WARRANTIES OF MERCHANTABILITY OR FITNESS FOR A PARTICULAR PURPOSE. USE, COPYING, AND DISTRIBUTION OF ANY DELL SOFTWARE DESCRIBED IN THIS PUBLICATION REQUIRES AN APPLICABLE SOFTWARE LICENSE.

Dell, EMC, and other trademarks are trademarks of Dell Inc. or its subsidiaries. Other trademarks may be the property of their respective owners. Published in the USA.

Dell EMC Hopkinton, Massachusetts 01748-9103 1-508-435-1000 In North America 1-866-464-7381 www.DellEMC.com

# **CONTENTS**

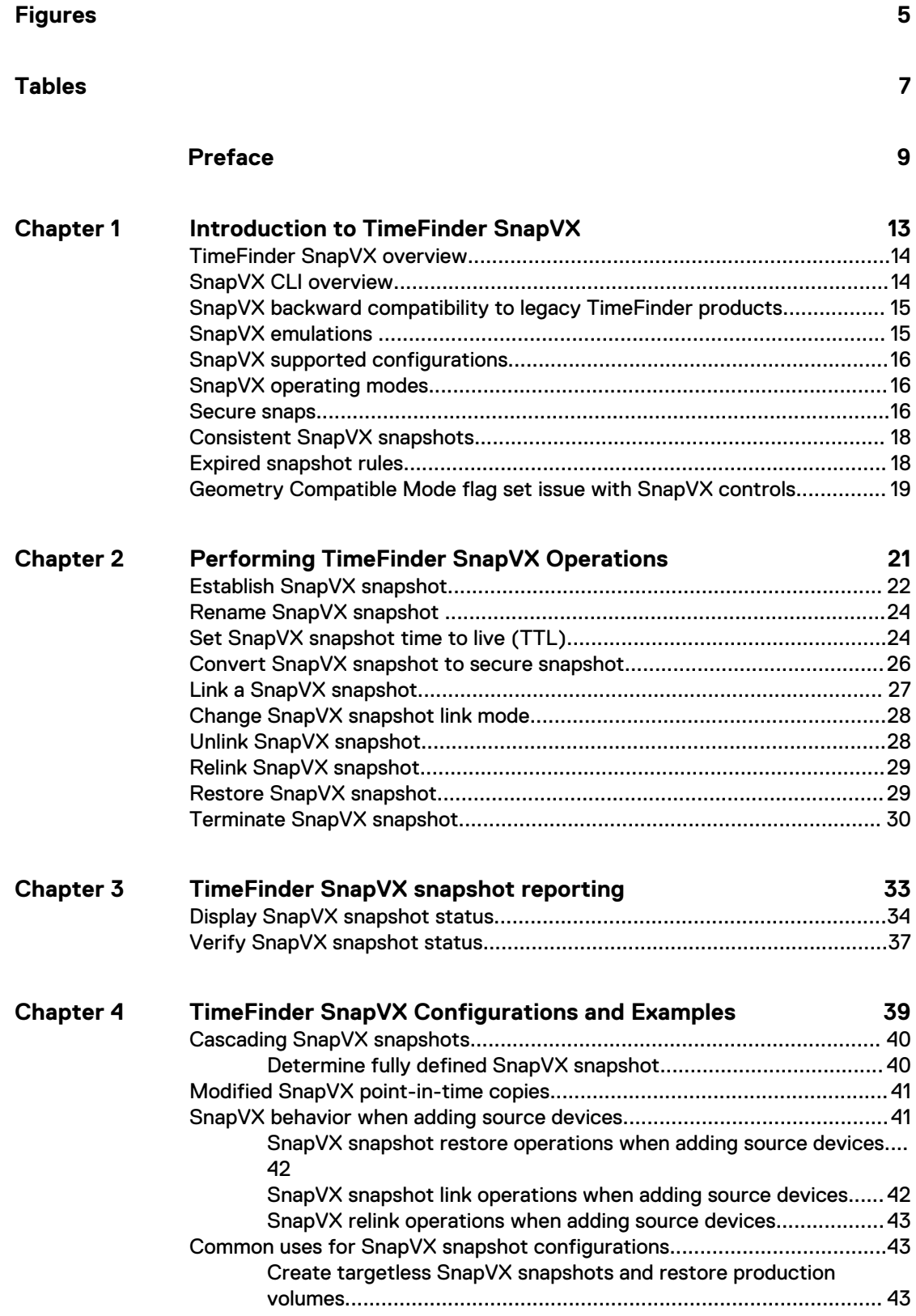

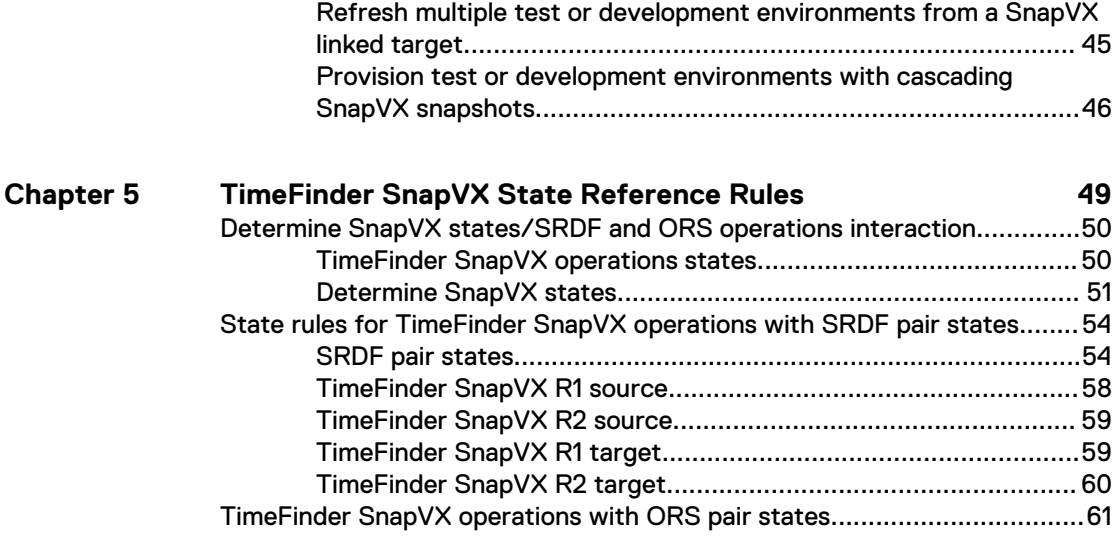

**63**

**[Index](#page-62-0)**

# <span id="page-4-0"></span>FIGURES

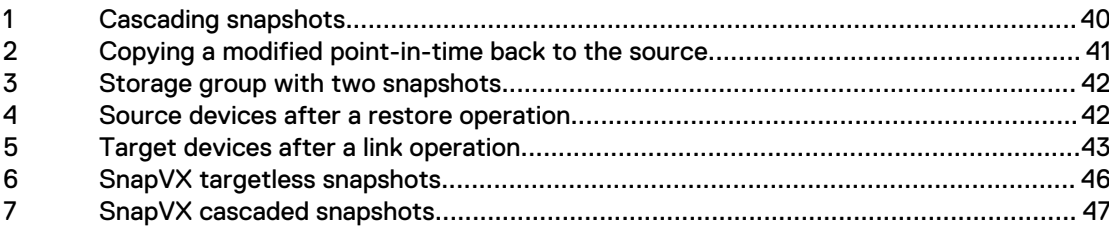

FIGURES

# <span id="page-6-0"></span>**TABLES**

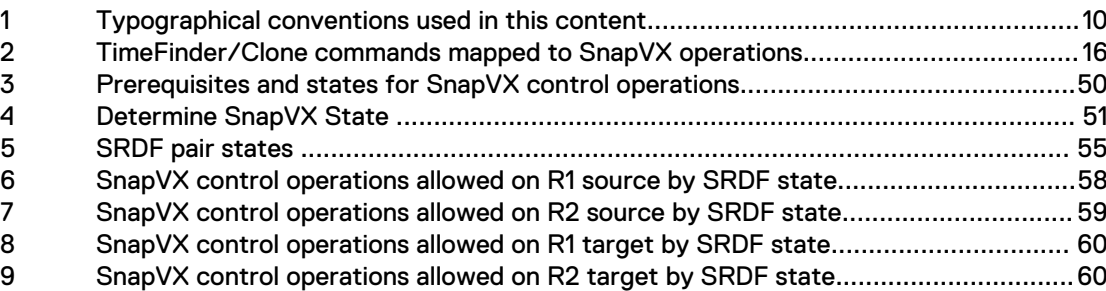

TABLES

# <span id="page-8-0"></span>Preface

As part of an effort to improve its product lines, Dell EMC periodically releases revisions of its software and hardware. Therefore, some functions described in this document might not be supported by all versions of the software or hardware currently in use. The product release notes provide the most up-to-date information on product features.

Contact your Dell EMC representative if a product does not function properly or does not function as described in this document.

#### **Note**

This document was accurate at publication time. New versions of this document might be released on Dell EMC Online Support ([https://support.emc.com\)](https://support.emc.com/). Check to ensure that you are using the latest version of this document.

#### **Purpose**

This document is part of the EMC Solutions Enabler documentation set, and describes how to use TimeFinder SnapVX.

#### **Audience**

This document is intended for use by advanced command-line users and script programmers to manage various types of control operations on arrays and devices using the SYMCLI commands of the EMC Solutions Enabler software.

#### **Related documentation**

The following documents provide additional Solutions Enabler information:

#### Dell EMC Solutions Enabler, VSS Provider, and SMI-S Provider Release Notes

Describes new features and any known limitations.

#### Dell EMC Solutions Enabler Installation and Configuration Guide

Provides host-specific installation instructions.

#### Dell EMC Solutions Enabler Array Controls and Management CLI User Guide

Describes how to configure array control, management, and migration operations using SYMCLI commands for arrays running HYPERMAX OS.

#### Dell EMC Solutions Enabler CLI Reference Guide

Documents the SYMCLI commands, daemons, error codes and option file parameters provided with the Solutions Enabler man pages.

#### Dell EMC Solutions Enabler SRDF Family CLI User Guide

Describes how to configure and manage SRDF environments using SYMCLI commands.

#### EMC Solutions Enabler TimeFinder Family (Mirror, Clone, Snap, VP Snap) CLI User Guide

Describes how to configure and manage TimeFinder Mirror, Clone, Snap and VP Snap environments using SYMCLI commands.

#### EMC Solutions Enabler SRM CLI User Guide

Provides Storage Resource Management (SRM) information related to various data objects and data handling facilities.

#### <span id="page-9-0"></span>**Special notice conventions used in this document**

EMC uses the following conventions for special notices:

#### **DANGER**

**Indicates a hazardous situation which, if not avoided, will result in death or serious injury.**

#### **WARNING**

**Indicates a hazardous situation which, if not avoided, could result in death or serious injury.**

#### **A** CAUTION

**Indicates a hazardous situation which, if not avoided, could result in minor or moderate injury.**

#### *NOTICE*

Addresses practices not related to personal injury.

#### **Note**

Presents information that is important, but not hazard-related.

#### **Typographical conventions**

EMC uses the following style conventions in this document:

Table 1 Typographical conventions used in this content

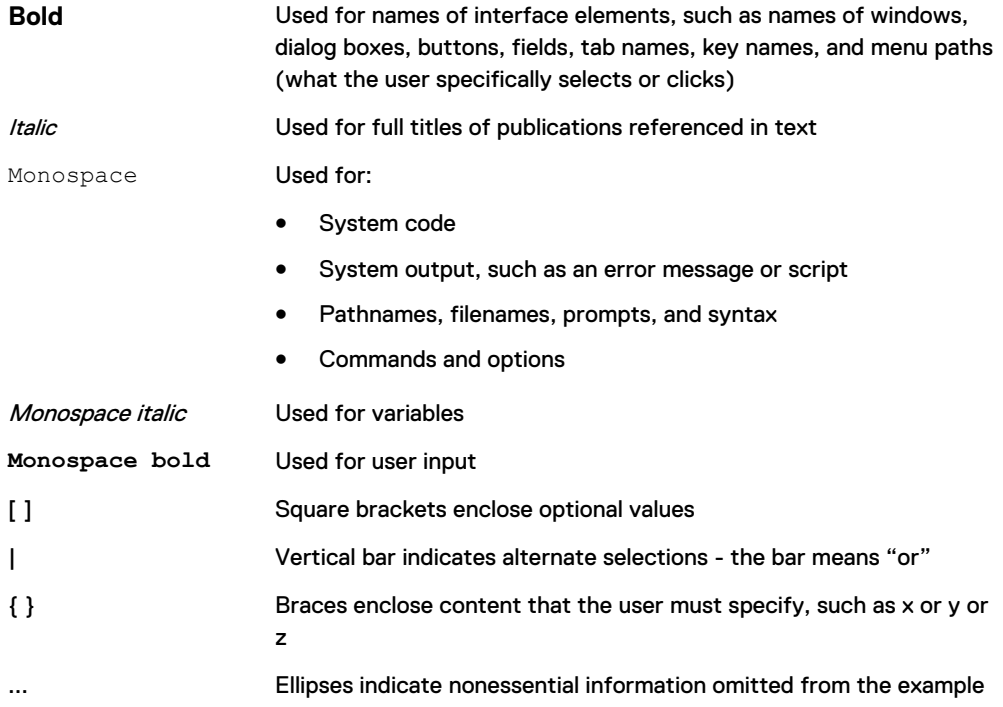

**Where to get help** EMC support, product, and licensing information can be obtained as follows:

#### **Note**

To open a service request through EMC Online Support, you must have a valid support agreement. Contact your EMC sales representative for details about obtaining a valid support agreement or to answer any questions about your account.

#### Product information

For documentation, release notes, software updates, or information about Dell EMC products, go to Dell EMC Online Support at<https://support.emc.com>.

#### Technical support

Dell EMC offers a variety of support options.

- Support by Product Dell EMC offers consolidated, product-specific information on the Web through the Dell EMC Online Support site. The Support by Product web pages ([https://support.EMC.com/products\)](https://support.EMC.com/products) offer quick links to Documentation, White Papers, Advisories (such as frequently used Knowledgebase articles), and Downloads, as well as more dynamic content, such as presentations, discussion, relevant Customer Support Forum entries, and a link to Dell EMC Live Chat.
- <sup>l</sup> Dell EMC Live Chat Open a Chat or instant message session with an Dell EMC Support Engineer.

#### eLicensing support

To activate your entitlements and obtain your VMAX license files, visit the Service Center on Dell EMC Online Support [\(https://support.EMC.com\)](http://support.emc.com), as directed on your License Authorization Code (LAC) letter emailed to you.

- For help with missing or incorrect entitlements after activation (that is, expected functionality remains unavailable because it is not licensed), contact your Dell EMC Account Representative or Authorized Reseller.
- For help with any errors applying license files through Solutions Enabler, contact the Dell EMC Customer Support Center.
- If you are missing a LAC letter, or require further instructions on activating your licenses through the Online Support site, contact Dell EMC's worldwide Licensing team at licensing@emc.com or call:
	- <sup>n</sup> North America, Latin America, APJK, Australia, New Zealand: SVC4EMC (800-782-4362) and follow the voice prompts.
	- EMEA:  $+353$  (0) 21 4879862 and follow the voice prompts.

#### **Your comments**

Your suggestions help us improve the accuracy, organization, and overall quality of the documentation. Send your comments and feedback to: [VMAXContentFeedback@emc.com](mailto:VMAXContentFeedback@emc.com)

Preface

# <span id="page-12-0"></span>CHAPTER 1

# Introduction to TimeFinder SnapVX

This chapter introduces Dell EMC Solutions Enabler TimeFinder SnapVX and the symsnapvx command.

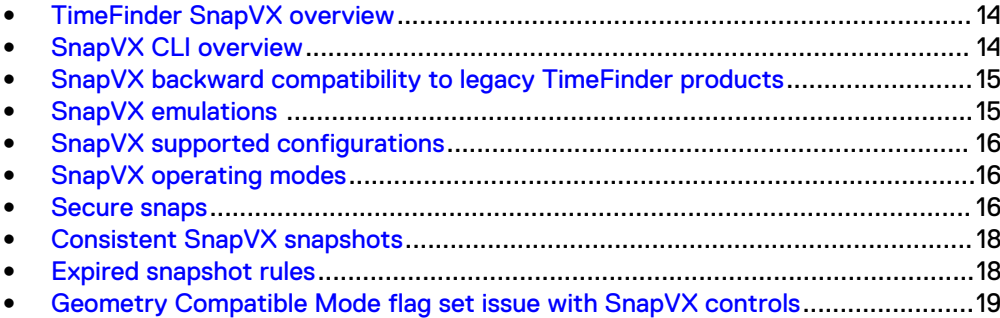

# <span id="page-13-0"></span>**TimeFinder SnapVX overview**

Dell EMC TimeFinder SnapVX creates and manages point-in-time snapshots of critical data that can be used for backups, decision support, and to refresh data warehouse, test, and development environments. SnapVX snapshots do not require target volumes. SnapVX snapshots share back-end allocations with the source volume and other snapshots on the source volume.

TimeFinder SnapVX is supported on VMAX arrays running HYPERMAX OS 5977 and higher, and snapshots are always consistent. Consistency across multiple arrays is achieved when source devices are in a composite group.

SnapVX reduces the steps to create and use point-in-time copies using two distinct activities:

- Create snapshot SnapVX creates snapshots by storing changed tracks (deltas) directly in the Storage Resource Pool (SRP) of the source device. There is no need to specify a target device and source/target pairs to create a snapshot. A single source volume is allowed up to 256 snapshots. Each snapshot can be assigned a user-defined name and (optional) expiration date, both of which can be modified. One command creates a snapshot of single volume or an entire storage group.
- Link to target Access SnapVX snapshots by linking them to a host accessible volume (target). Up to 1024 target volumes can link to snapshot(s) on a single source volume. The 1024 limit can consist of 1024 links to the same snapshot on a source volume or multiple links to multiple snapshots on the source volume. Snapshots can be cascaded from linked targets and targets can be linked to snapshots of linked targets.

If there are multiple snapshots and an application needs to find a particular one, you can link and relink until the correct snapshot is located.

#### **Note**

SnapVX technology, along with Federated Tiered Storage, is used to encapsulate devices on Dell EMC Data Domain systems for Dell EMC ProtectPoint, and allows for direct backup from VMAX arrays running HYPERMAX OS to Data Domain systems. Encapsulated Data Domain devices are fully recognized by VMAX arrays running the HYPERMAX OS, appear in symsnapvx list command displays, and can be used as a filter when listing devices. For a description of Dell EMC ProtectPoint backup and restore operations with VMAX arrays running the HYPERMAX OS, refer to the product guide in the EMC VMAX3 Family Product Guide for VMAX 100K, VMAX 200K, VMAX 400K with HYPERMAX OS and EMC VMAX All Flash Product Guide for VMAX 250F, 450F, 850F, 950F with HYPERMAX OS . See Dell EMC ProtectPoint documentation for instructions on setting up, configuring, and using the integrated ProtectPoint/VMAX3 and All Flash array solution.

# **SnapVX CLI overview**

The symsnapvx command performs the following operations:

Creates snapshots

- <span id="page-14-0"></span>• Creates secure snapshots. Please read [Secure snaps](#page-15-0) on page 16 before creating secure snapshots for important information on terminating these snapshots.
- Converts regular snapshots to secure snapshots
- Names or renames snapshots
- Sets snapshots to automatically terminate in a specified number of days and hours
- Creates links from snapshot data to host mapped target devices
- Automatically unlinks existing links and relinks to a different snapshot
- <sup>l</sup> Unlinks a snapshot without relinking it to a different snapshot
- Removes snapshot from the system
- Restores snapshots by copying point-in-time data from a snapshot back to the original source device
- <sup>l</sup> Verifies whether one or more devices are in the requested state
- Lists snapshots

# **SnapVX backward compatibility to legacy TimeFinder products**

SnapVX can be used "as is" with scripts that run legacy TimeFinder products (TimeFinder Clone, Mirror, and VP Snap). SnapVX transparently interprets legacy commands, allowing customers to use existing commands and scripts. The following restrictions apply:

- Legacy commands (commands used for TimeFinder Clone, Mirror, Snap, and VP Snap) provide TimeFinder functions and features for Enginuity 5876. TimeFinder Clone, Mirror and VP Snap are also supported on HYPERMAX OS 5977. SnapVX scalability and storage group operations are not supported.
- Legacy TimeFinder sessions and SnapVX snapshots cannot coexist on the same device. EMC VMAX3 Family Product Guide for VMAX 100K, VMAX 200K, VMAX 400K with HYPERMAX OS, and EMC VMAX All Flash Product Guide for VMAX 250F, 450F, 850F, 950F with HYPERMAX OS provide more information.

For details and SYMCLI commands for legacy TimeFinder products, refer to EMC Solutions Enabler TimeFinder Family (Mirror, Clone, Snap, VP Snap) CLI User Guide.

# **SnapVX emulations**

TimeFinder automatically maps TimeFinder/Clone, TimeFinder VP Snap, and TimeFinder/Mirror commands to the executable of the equivalent SnapVX command. VP Snap covered in this table as it uses the  $symclone$  command with the  $-ves$  flag.

#### **Note**

TimeFinder/Mirror commands are first converted to TimeFinder/Clone using legacy Clone Emulation, and the TimeFinder/Clone commands are then converted to SnapVX. In some cases, there is no exact equivalent because SnapVX snapshots are targetless. The plus sign (+) indicates that the command is followed by the next command listed in that table cell. The letters A and B indicate devices, and the arrow symbols indicate data direction.

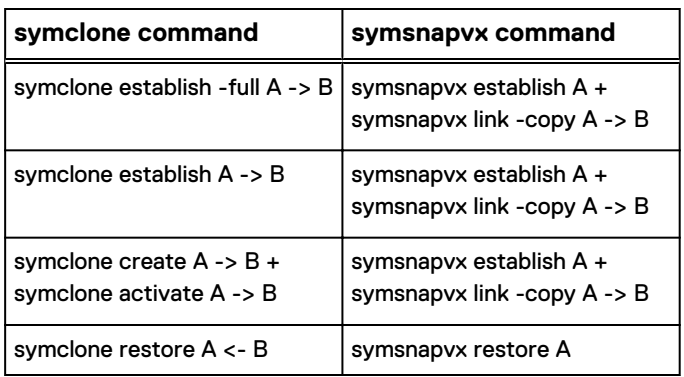

<span id="page-15-0"></span>Table 2 TimeFinder/Clone commands mapped to SnapVX operations

## **SnapVX supported configurations**

SnapVX is supported in the following configurations:

- On local VMAX3 and VMAX All Flash arrays
- <sup>l</sup> On remote VMAX3 and VMAX All Flash arrays
- On VMAX3 and VMAX All Flash arrays two hops away

Local operations will act upon the selected device itself, remote operations will act on the device's remote partner, and two hop operations will act on the device's remoteremote partner.

## **SnapVX operating modes**

SnapVX supports the following modes of operation:

- Single device
- Device list
- Device ranges
- DG group mode uses STD device as source and TGT device as link targets.
- CG group mode uses STD device as source and TGT device as link targets.
- SG group mode only selects devices that are not gatekeepers.

Display examples throughout this chapter show how to execute SYMCLI commands using each mode of operation.

### **Secure snaps**

For arrays running HYPERMAX OS Q2 2017 or higher, secure snapshots is an optional setting for SnapVX targetless snapshots that prevent accidental or intentional deletion of snapshots. Terminating a secure snapshot while the retention period is in effect is not allowed. When the retention time is reached the snapshot is automatically terminated only if there are no existing links or restore sessions. Extending the retention period is allowed but reducing it is not allowed. A traditional snapshot can be converted to a secure snaphot, but a secure snapshot may not be converted to a traditional snapshot. All SnapVX operations and rules for traditional snapshots regarding restores, linked target operations, and automatic expiration also apply to secure snapshots.

### **A** CAUTION

**When implementing secure snaps a user should determine how many snapshots on an array must be secure. The user should consider using secure snaps only on certain critical volumes, or only on a subset of the snapshots, to capture particular points-in-time that are critical to the business, Length of retention time should also be considered as part of the secure snapshot implementation. As always, proper planning and system sizing is crucial, no matter the types or number of snapshots that will exist in an environment.**

**Secure snapshots may only be terminated after they expire or by customerauthorized Dell EMC Support. Refer to Knowledgebase article 498316 for additional information.**

#### **Secure snapshots rules and allowable Solutions Enabler operations:**

- The secure expiration time is available at the snapshot level.
- If the secure expiration time expires and the snapshot has no links or restore session, the snapshot is automatically deleted by the system.
- If the secure expiration time expires and the snapshot has link to a device or has a restore session, the snapshot is automatically deleted by the system only after the linked target is unlinked or the restore session is terminated.
- If the secured snapshot expiration time expires and the snapshot is linked to a device or has a restore session, the snapshot is no longer secured and is identified as expired.
- A regular snapshot can be converted to secure snapshot by specifying a secure expiration time.
- A secure expiration time can only be extended forward in time and not set back in time from the current setting.
- A secure snapshot can be restored, renamed, linked, unlinked, set copy mode, and terminate a restore.
- A secure snapshot that fails can be terminated.

#### **Solutions Enabler operations not allowed on secure snapshots:**

- <sup>l</sup> Terminating the snapshot if it is activated.
- Setting time to live (TTL) on the snapshot
- Setting the secure expiration time back in time from the current setting

### **Secure snapshot rules and restrictions on VMAX arrays running HYPERMAX OS5977 Q217SR or higher (applies to FBA and CKD devices):**

- <sup>l</sup> New secure snapshots cannot be created when the SRP (Storage Resource Pool ) is above the RC (Reserve Capacity).
- Secure snaps are unique in the handling of host writes and snapshots when SRP or Replication Data Pointer Cache limits are reached. Secure snaps are intended for use in cases where protecting specific point-in-time images are considered the highest priority. When Reserved Capacity of an SRP is reached and a host write to a source volume requires a new allocation in the SRP, secure snaps (unlike traditional snaps) are allowed to grow past the Reserved Capacity limit of the SRP. Preserving the secure snaps also takes priority over host writes to those source volumes in the event the entire SRP runs out of available capacity. This is the intent of secure snapshots. For example, in the event of an intentional attack

or a runaway application on a system, that is using up all of the available capacity, preserving the secure snaps allows the user to restore from the secure snaps once the situation has been resolved.

# <span id="page-17-0"></span>**Consistent SnapVX snapshots**

By default, all SnapVX snapshots are consistent with the database when created and established. Depending on the state of the devices at the time of the snapshot, SnapVX pauses I/O to ensure there are no writes to the source device while the snapshot is created. When the activation completes, writes are resumed and the target device contains a consistent production database copy of the source device at the time of activation.

#### **Note**

Snapshots on a composite group are consistent across the entire group, even if the composite group spans devices across multiple VMAX3 and VMAX All Flash arrays.

#### **Source device requirements for consistent snapshots:**

- All devices must be R1 or R2; a mixture of R1 and R2 devices is not supported.
- <sup>l</sup> A mixture of R1 and non-SRDF devices is allowed. The R1 devices can be a mixture of RW and NR on the SRDF link.
- A mixture of R2 and non-RDF devices is allowed if the R2 devices are NR on the SRDF link.
- A mixture of R1 and R21 devices is allowed if the  $R1$ ->R21 is NR on the SRDF link.
- <sup>l</sup> A mixture of R2 and R21 devices is allowed, if the following criteria is met:
	- R1->R2 and R1->R21 devices are all RW on the SRDF link.
	- R1->R2 and R1->R21 are all NR on the SRDF link.

If the source devices do not meet these criteria then the snapshot cannot be created unless a force flag is used. Using a force flag forces the snapshot to be created; however, the consistency of the snapshot cannot be guaranteed.

### **Expired snapshot rules**

The following rules apply to both regular and secure expired snapshots.

#### **Allowable Solutions Enabler operations:**

- TTL can be set to a future date or to NONE (removes TTL).
- Secure expiration time can be set to a future date.
- <sup>l</sup> Unlink and terminate restore operations are allowed on the snapshot.
- <sup>l</sup> A regular snapshot can be converted to secure snapshot by specifying a secure expiration time.

#### **Solutions Enabler operations not allowed:**

Running the restore, rename, link, relink, set copy mode operations.

# <span id="page-18-0"></span>**Geometry Compatible Mode flag set issue with SnapVX controls**

Because TimeFinder requires that source and target devices be the same size, the GCM (Geometry Compatible Mode) flag can get automatically set on the target device during SnapVX operations. This flag should be cleared on the device before mapping it to a host, otherwise, in order to clear the flag it must be unmapped from the host, which results in a data outage.

The symdev, symdg, symcg, symsg commands have the set/unset -gcm option to set or unset GCM for a device or group. Refer to the Solutions Enabler CLI Reference Guide for more information on using these commands with the -gcm attribute.

Introduction to TimeFinder SnapVX

# <span id="page-20-0"></span>CHAPTER 2

# Performing TimeFinder SnapVX Operations

This chapter describes how to perform Timefinder SnapVX operations.

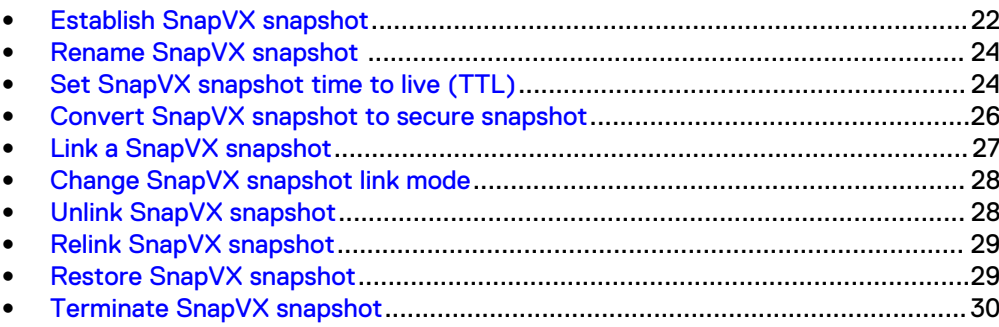

## <span id="page-21-0"></span>**Establish SnapVX snapshot**

#### **Description**

The symsnapvx establish command creates and activates a SnapVX snapshot.

#### **Options**

#### -name <SnapshotName>

Snapshot name - case sensitive, maximum length of 32 alphanumeric character, dash (-) and underscore (\_) are legal characters.

#### -ttl

Sets the time to live (TTL) for a snapshot either as a number of days plus hours or hours from the current host time, or to an absolute date and time in the future. When the TTL expires a snapshot is identified as expired. Only snapshots without links or restore sessions can be terminated. If the snapshot has links or restore sessions, it is terminated when the last link is unlinked or the restore session is terminated. TTL is set using the following options:

#### **Note**

Refer to the examples in [Set SnapVX snapshot time to live \(TTL\)](#page-23-0) on page 24 for TTL formatting rules.

- -delta *Days[:hours]* Sets TTL to 1 400 days plus 0 -23 hours from current host time. Day Format is days:hh (for hours, only whole numbers are valid and 0 value is optional).
- -absolute *Date[:hour]* Sets TTL to an absolute date in the future, up to a date 400 days from current host date, plus 0 –23 hours. Date format is MM/DD/YYYY:HH (for hours, only whole numbers are valid and 0 value is optional).
- -delta NONE Removes TTL.

#### -secure

Creates a secure snapshot with a secure expiration time for a snapshot either as a number of days plus hours, or hours from the current host time, or an absolute date and time in the future. Use extreme caution with this option. When the secure expiration time expires a snapshot is identified as expired. Only snapshots without links or restore sessions can be terminated. If the snapshot has links, it is terminated when the last link is unlinked. Secure expiration time is set using the following options:

#### **Note**

Refer to the examples in [Set SnapVX snapshot time to live \(TTL\)](#page-23-0) on page 24 for formatting rules for setting expiration time.

- <sup>l</sup> -delta *Days[:hours]* Sets secure expiration time to 1 400 days plus 0 –23 hours from current host time. Day format is days:hh (for hours, only whole numbers are valid and 0 value is optional).
- -absolute *Date[:hour]* Sets secure expiration time to an absolute date in the future, up to a date 400 days from current host date, plus 0 –23 hours. Date format is MM/DD/YYYY:HH (for hours, only whole numbers are valid and 0 value is optional).

#### -both\_sides

Valid with DG, SG, or CG. Performs SnapVX operation on both local and remote snapshots. The following rules apply when using this option:

- A mixture of R1 and R2 devices is not allowed.
- All the RDF devices in the SG must be in same RDF group.
- RDF pairs must be must be in Synchronous RDF mode and in Synchronous state, or in Active RDF mode and in ActiveActive or ActiveBias state.

#### -preaction < ScriptFile>

Executes the specified script before a snapshot is established.

#### -postaction < ScriptFile>

Executes the specified script after a snapshot is established, using the following options:

- $\bullet$  -delta  $Days$  Executes the specified script after 1 to 400 days.
- -absolute *Date* Executes the specified script after a date that is up to 400 days in the future.

#### **Examples**

To establish a snapshot named 600am for the source devices specified in Storage Group1, enter:

```
symsnapvx -sid 001 -sg StorageGroup1 -name 600am establish
```
To establish a snapshot named 600am for source device 55, enter:

```
symsnapvx -sid 001 -dev 55 -name 600am establish
```
To establish a snapshot named 600am and automatically terminate it in 2 days 23 hours, enter:

**symsnapvx -sid 001 -sg StorageGroup1 -name 600am establish -ttl -delta 2:23**

To establish a secure snapshot named 600am and automatically terminate it at noon on June 1 2017, enter:

**symsnapvx -sid 001 -sg StorageGroup1 -name 600am establish -secure -absolute 06/01/2017:12**

#### **Snapshot generations**

Each time a new snapshot with the same name is created (on the same source device), the new snapshot becomes generation 0, and all of the previous generation numbers are incremented. SnapVX supports up to 256 snapshots per source device.

## <span id="page-23-0"></span>**Rename SnapVX snapshot**

#### **Note**

An expired secure or regular snapshot cannot be renamed.

#### **Syntax**

To rename a snapshot, use the following syntax:

```
symsnapvx -g <DgName> -snapshot_name <SnapshotName> rename -name
<NewSnapshotName>
```
#### **Examples**

To rename a snapshot named 400am to 600am, enter:

**symsnapvx -sid 001 -g DeviceGroup1 -snapshot\_name 400am rename -name 600am** 

## **Set SnapVX snapshot time to live (TTL)**

#### **Description**

Use the set ttl option to set the time to live for a regular snapshot either as a number of days from set time or an absolute date in the future. Only snapshots without links or restore sessions can be terminated. If the snapshot has links it will be terminated when the last link is unlinked.

#### **Note**

Once the TTL is set for snapshot it can only be extended forward in time and not set back in time. Refer to Examples below for invalid TTL values.

#### **Options**

#### set ttl

Sets the TTL to the specified days, date or removes TTL, using the following options:

- -delta *Days[:hours]* Sets TTL to 1 400 days plus 0 -23 hours from current host time. Day Format is days:hours (for hours, only whole numbers are valid and 0 value is optional).
- -absolute *Date[:hour]* Sets TTL to an absolute date in the future, up to a date 400 days from current host date, plus 0 –23 hours. Date format is MM/DD/YYYY:hours (for hours, only whole numbers are valid and 0 value is optional).
- -delta NONE Removes TTL.

#### -snapshot name <SnapshotName>

Specifies the snapshot name.

#### **Examples**

To set the TTL for snapshot named 600am and automatically terminate it after 3 days 6 hours, enter:

**symsnapvx set ttl -nop -dev 3b5 -snapshot\_name 600am -sid 476 -delta 3:6** SetTimeToLive operation execution is in progress for the device range(s). Please wait... Polling for SetTimeToLive.........................................Started. Polling for SetTimeToLive.........................................Done.

SetTimeToLive operation successfully executed for the device range(s)

To set the TTL for snapshot named 600am and automatically terminate it at noon on June 1 2017, enter:

**symsnapvx set ttl -nop -dev 3b5 -snapshot\_name 600am -sid 476 -absolute 06/01/2017:12**

SetTimeToLive operation execution is in progress for the device range(s). Please wait...

 Polling for SetTimeToLive.........................................Started. Polling for SetTimeToLive.........................................Done.

SetTimeToLive operation successfully executed for the device range(s)

TTL command fails if attempting to set a secure snapshot back in time from the current setting (noon on June 1 2017):

#### **Note**

Setting TTL back in time is allowed for regular snapshots.

**symsnapvx set ttl -nop -dev 3b5 -snapshot\_name 600am -sid 476 -absolute 06/01/2017:0** Invalid option value entered: 6/01/17:0

TTL command fails if attempting to set both days and hours to 0:

```
symsnapvx set ttl -nop -dev 3b5 -snapshot_name 600am -sid 476 -delta 0:0
```
The time to live is invalid

TTL command fails if both days and hours are not set:

**symsnapvx set ttl -nop -dev 3b5 -snapshot\_name 600am -sid 476 -delta :5** Invalid option value entered: :5

**symsnapvx set ttl -nop -dev 3b5 -snapshot\_name 600am -sid 476 -delta 5:**

Invalid option value entered: 5:

## <span id="page-25-0"></span>**Convert SnapVX snapshot to secure snapshot**

#### **Description**

Use the set secure option to convert a regular snapshot to a secure snapshot with a secure expiration time. The secure expiration time is set as either as a number of days plus hours, or hours, from the current host time, or to an absolute date and time in the future. Only snapshots without links or restore sessions can be terminated. If the snapshot has links it will be terminated when the last link is unlinked. If the snapshot has a restore session it will be terminated when the restore session is terminated.

Also use this command to reset a secure snapshot either from a previous set secure or establish -secure operation, however a subsequent set secure operation must set a time greater than current expiration time setting.

#### **Options**

#### set secure

Creates a secure snapshot with a secure expiration time for a snapshot either as a number of days from the current day/time or an absolute date in the future. When the secure expiration time expires a snapshot is identified as expired.

#### **Note**

Refer to the examples in [Set SnapVX snapshot time to live \(TTL\)](#page-23-0) on page 24 for formatting rules for setting expiration time.

- <sup>l</sup> -delta *Days[:hours]* Sets secure expiration time to 1 400 days plus 0 –23 hours from current host time. Day format is days:hh (for hours, only whole numbers are valid and 0 value is optional).
- <sup>l</sup> -absolute *Date[:hour]* Sets secure expiration time up to a date 400 days from current host date plus 0 –23 hours. Date format is MM/DD/ YYYY:HH (for hours, only whole numbers are valid and 0 value is optional).

#### -snapshot name <SnapshotName>

Specifies the snapshot name.

#### **Examples**

To set the secure expiration time for snapshot named 600am and automatically terminate it after 3 days 6 hours, enter:

**symsnapvx set secure -nop -dev 3b5 -snapshot\_name 600am -sid 476 -delta 3:6**

To set the secure expiration time for snapshot named 600am and automatically terminate it at noon on June 1 2017, enter:

**symsnapvx set secure -nop -dev 3b5 -snapshot\_name 600am -sid 476 -absolute 06/01/2017:12**

## <span id="page-26-0"></span>**Link a SnapVX snapshot**

#### **Description**

To access a point-in time-copy, create a link from the snapshot data to a host mapped target device. SnapVX supports up to 1,024 linked targets per source device. Links can be a permanent copy on a target device, or a temporary copy that no longer retains the point-in-time copy of the data once the link is removed.

#### **Note**

An expired secure or regular snapshot cannot be linked.

#### **Syntax**

To create a link from snapshot data, use the following syntax:

```
symsnapvx -sid <SymmID> -sg <SgName> -lnsg <SgName>
          -snapshot name <SnapshotName>
             [-generation <GenerationNumber>]
             link [-copy [-remote]] [-exact]
```
#### **Options**

#### -lnsg

Specifies a SG name for target devices.

#### -copy

Specifies copy mode for link operation which performs a background copy to the target device. SnapVX uses Copy mode to create full-volume copies of the data by copying it to the target device's SRP. If Copy mode is not specified when linking the snapshot, the NoCopy link is the default.

#### -remote

Data is propagated to the remote mirror of the RDF device. Not allowed on a NoCopy linked target.

#### -exact

Pairs source and link devices by their ordinal positions in the selection. If not set, pairs source and link devices by best match.

#### **Examples**

To create a Copy mode link to generation 5 of the 600am snapshot, enter:

```
symsnapvx -sid 001 -sg StorageGroup1 -lnsg StorageGroup2 
-snapshot_name 600am -gen 5 link -copy
```
If the number of source devices in a storage group changes, a snapshot (or a generation of a snapshot) might not exist for that device for a particular point-in-time. Linking from a source device that does not have the specified snapshot, makes the corresponding target device not ready. This is because there is no data on that target for that time, and the application should not be using that device. [SnapVX behavior](#page-40-0) [when adding source devices](#page-40-0) on page 41 provides additional details.

#### <span id="page-27-0"></span>**Note**

If using Dell EMC ProtectPoint Data Domain systems, before ProtectPoint can be used to backup the production database, the TimeFinder SnapVX link copy command must be run between the production and the backup devices. Full instructions are contained in the Dell EMC ProtectPoint documentation set.

#### **Restrictions**

The following restrictions apply when linking to a target:

- When linking to devices do not use devices that are the target of another link copy or another TimeFinder session.
- Devices with persistent track allocations cannot be used as link targets.
- <sup>l</sup> Any pre-existing data that was exclusive to the target is lost during a link or relink.
- The target device must be of equal or greater size than the source device.

#### **Note**

By default, SnapVX allows the target device to be larger than the source device. If necessary, this setting can be disabled. The Dell EMC Solutions Enabler CLI Command Reference contains information on changing the Option file parameters.

## **Change SnapVX snapshot link mode**

#### **Note**

An expired secure or regular snapshot cannot be set to copy mode.

#### set mode <copy | nocopy>

Sets the mode of an existing link. Copy mode creates a full-volume copy of the data by copying it to the target device's SRP. Nocopy mode does not retain the point-in-time data once the link is removed.

#### **Examples**

To set the link mode to NoCopy for generation 5 of the 600am snapshot, enter:

```
symsnapvx -sid 001 -sg StorageGroup1 -snapshot_name 600am -gen 5 
set mode nocopy
```
## **Unlink SnapVX snapshot**

#### **Description**

The symsnapvx unlink command unlinks a snapshot without relinking to a different snapshot.

#### **Note**

Allows the unlink of a link nocopy session when the session is defined and the target device is the source of another snapshot. The data is guaranteed as long as the define is complete at the time of the unlink operation.

#### <span id="page-28-0"></span>**Options**

#### -symforce

Forces the operation to execute when normally it is rejected. If used when a link is copy in progress or when a restore is restore in progress, causes an incomplete copy and data on the copy target is not usable.

#### **Example**

To unlink generation 6 of the 600am snapshot, enter:

```
symsnapvx -sid 001 -sg StorageGroup1 -lnsg StorageGroup2 -
snapshot_name 600am -gen 6 unlink
```
# **Relink SnapVX snapshot**

#### **Description**

An existing snapshot can be unlinked and relinked to a different snapshot from the same source device. To relink a snapshot, a link must already exist on at least one of the targets. Relinking can also be used on the same snapshot, which has the effect of refreshing the point-in-time copy on the link target if it has been modified by host writes.

#### **Note**

An expired secure or regular snapshot cannot be relinked.

#### **Options**

#### -lnsg

Specifies a SG name for target devices.

#### -copy

Specifies copy mode for relink operation which performs a background copy to the target device. If the relink is in Copy mode, the copy is differential between the original linked snapshot and the newly linked snapshot.

#### -remote

Data is propagated to the remote mirror of the RDF device. Not allowed on a NoCopy linked target.

#### -exact

Pairs source and link devices by their ordinal positions in the selection. If not set, pairs source and link devices by best match.

#### **Examples**

To relink (in Copy mode) to generation 6 of the 600am snapshot, enter:

```
symsnapvx -sid 001 -sg StorageGroup1 -lnsg StorageGroup2 
-snapshot_name 600am -gen 6 relink -copy
```
## **Restore SnapVX snapshot**

Use the symsnapvx restore command to restore a snapshot's point-in-time data back to the original source device. SnapVX restore operations are inherently

<span id="page-29-0"></span>differential, so only the changed tracks are copied back to the source device. An expired secure or regular snapshot cannot be restored.

#### **Note**

A restore session must be terminated before terminating the original snapshot session.

#### **Options**

#### -preaction < ScriptFile>

Executes the specified script before a snapshot is restored.

#### -postaction < ScriptFile>

Executes the specified script after a snapshot is restored.

#### -remote

Specifies data will be copied to the remote mirror of the RDF device. Not allowed on nocopy linked target.

#### **Examples**

To restore generation 5 of the 6:00 AM snapshot, enter:

```
symsnapvx -sid 001 -sg StorageGroup1 -snapshot_name 600am -gen 5 
restore
```
If a source device is added to a storage group, the added device is missing snapshots that were created before the new device was added. If a restore is requested for a snapshot that is missing for a newly added device, this new device is made Not Ready, and the application should not be using this device. [SnapVX behavior when adding](#page-40-0) [source devices](#page-40-0) on page 41 provides additional details.

## **Terminate SnapVX snapshot**

#### **Description**

Terminating a snapshot removes the it from the system. To terminate a snapshot it must have no linked devices or restore sessions. To unlink a snapshot refer to [Unlink](#page-27-0) [SnapVX snapshot](#page-27-0) on page 28.

#### **Options**

#### -restored

Terminates restores.

#### -symforce

Forces the operation to execute when normally it is rejected.

#### **Examples**

To terminate generation 5 of the 600am snapshot, enter:

```
symsnapvx -sid 001 -sg StorageGroup1 -snapshot_name 600am -gen 5 
terminate
```
To terminate the restore of generation 5 of the 600am snapshot, enter:

**symsnapvx -sid 001 -sg StorageGroup1 -snapshot\_name 600am -gen 5 terminate -restored**

Performing TimeFinder SnapVX Operations

# <span id="page-32-0"></span>CHAPTER 3

# TimeFinder SnapVX snapshot reporting

This chapter describes how display and verify Timefinder SnapVX snapshot status.

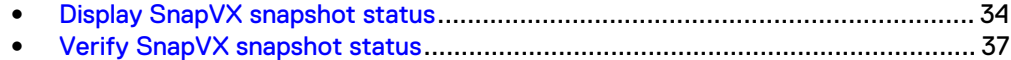

# <span id="page-33-0"></span>**Display SnapVX snapshot status**

#### **Description**

The symsnapvx list command displays the state of all snapshots and links on individual devices, a device file, device ranges, device group, composite group, or storage group or on the entire VMAX3 or VMAX All Flash array. To display link status for a group, devices must be associated with the group.

#### **Note**

When using the symsnapvx list command in environments with ProtectPoint Data Domain systems, if a link is in a force failed state due to non-supported configuration, the Failed flag column contains an "F", as shown in the examples below.

#### **Syntax**

To display snapshots information, use the following syntax:

```
symsnapvx -sid <SymmID> list [ -bgdefinprog | -secured | -linked [-by tgt] | -restored]
```
#### **Options**

#### -detail

Expanded display that provides all snapshot information.

#### -failed

Displays only failed snapshots or links.

#### -last\_n

Displays only the specified generations for each device.

#### -linked

Displays the links associated with the selected devices. Requires  $-sid$  option when requesting all linked targets in the array.

#### -restored

Displays only restored snapshots. Requires -sid option when requesting all restored targets in the array.

#### -by\_tgt

Displays all snapshots ordered by link target device and links on individual devices, a device file, device ranges, device group, composite group, or storage group.

#### -bgdefinprog

Displays only the snapshots that were created on a target device when background define process was in progress and the define is not complete yet. This is avilable on PowerMaxOS. Using this option on earlier systems returns the message "No snapshot was found".

#### -secured

Displays only snapshots with secured attribute.

#### -summary

Displays the summary for the specified snapshots.

#### **Examples**

To display the snapshots for devices on array 476, enter:

```
symsnapvx list -sid 476
```
To display the snapshot detail for device 3AA on array 476, enter:

```
 symsnapvx list -dev 3AA -sid 476 -detail
```
To display only the snapshots with the secured attribute on array 476, enter:

 **symsnapvx list -sid 476 -secured**

To display the links associated with the device 140 on array 86, enter:

**symsnapvx -sid 86 list -dev 140 -linked**

#### **Sample output**

To list all snapshots on array:

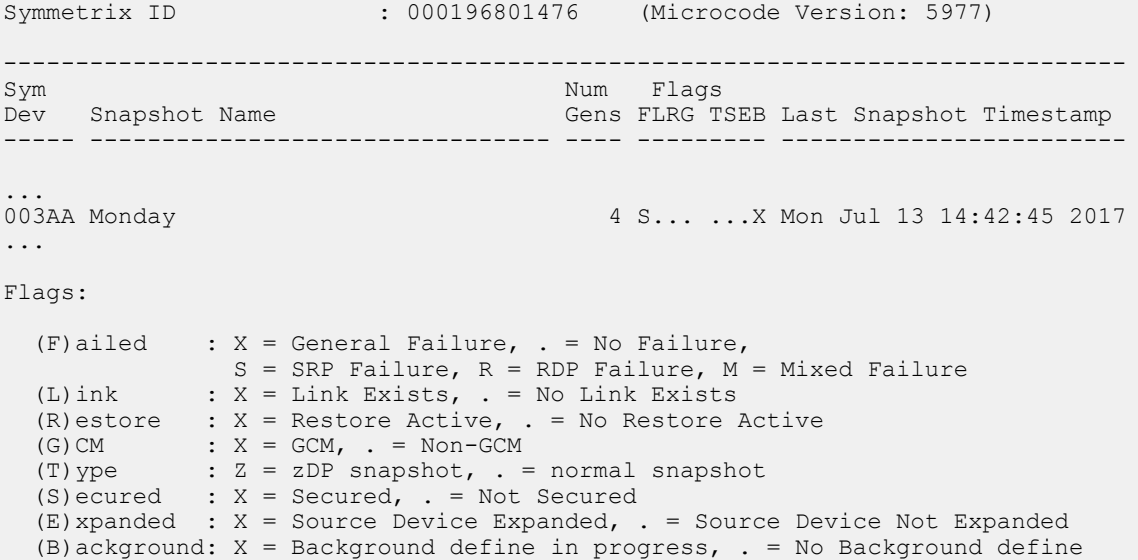

#### With -detail option for specified device:

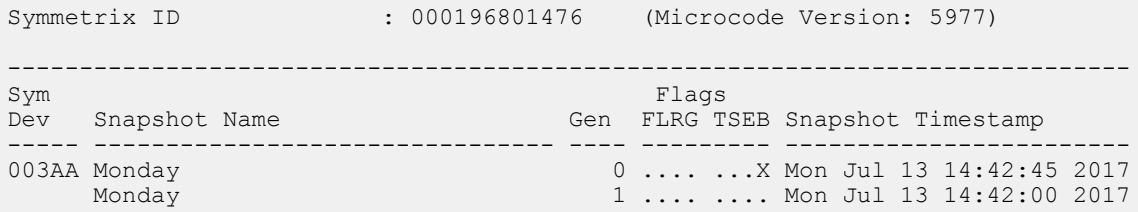

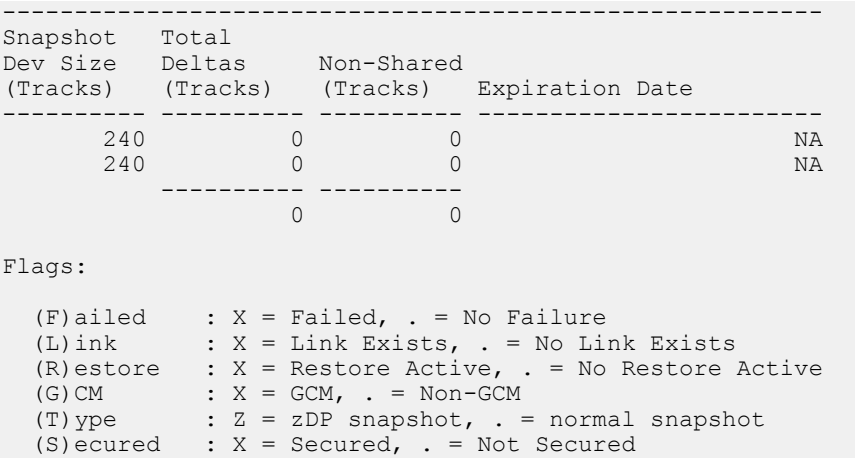

#### With -secured option:

Symmetrix ID : 000196801476 (Microcode Version: 5977) ------------------------------------------------------------------------------ Sym Num Flags<br>Dev Snapshot Name Num Gens FLRG T: num Tings<br>Gens FLRG TSEB Last Snapshot Timestamp ----- -------------------------------- ---- --------- ------------------------ 2 ..X. .X.. Wed Oct 10 13:45:08 2016 003AA Monday 1 .X.. .X.. Mon Sep 26 11:28:09 2016

#### Flags:

(F)ailed :  $X =$  General Failure, . = No Failure,  $S =$  SRP Failure,  $R =$  RDP Failure,  $M =$  Mixed Failure  $S = SRP$  Failure,  $R = RDP$  Failure,  $M = Mixed$  Failure (L)ink : X = Link Exists, . = No Link Exists (R)estore : X = Restore Active, . = No Restore Active (G)CM :  $X = GCM$ ,  $=$  Non-GCM<br>(T) ype :  $Z = zDP$  snapshot,  $=$ (T) ype  $: Z = zDP$  snapshot, . = normal snapshot  $(S)$  ecured :  $X =$  Secured, . = Not Secured (E) xpanded :  $X =$  Source Device Expanded, . = Source Device Not Expanded (B)ackground:  $X =$  Background define in progress, . = No Background define

#### With -linked option:

Symmetrix ID : 000197100086 (Microcode Version: 5978) -------------------------------------------------------------------------------- Sym Link Flags Dev Snapshot Name Gen Dev FCMDS Snapshot Timestamp ----- -------------------------------- ---- ----- ----- ------------------------ 00140 Friday 0 00141 S.... Fri Jul 21 08:24:52 2017 0 00142 S.... Fri Jul 21 08:24:52 2017 Flags: (F)ailed :  $F =$  Force Failed,  $X =$  General Failure, . = No Failure, S = SRP Failure,  $R$  = RDP Failure<br>(C)opy : I = CopyInProg,  $C$  = Copied,  $D$  =  $S = SKF failure, K = NF failure$ <br>: I = CopyInProg, C = Copied, D = Copied/Destaged, . = NoCopy Link  $(M)$  odified : X = Modified Target Data, . = Not Modified (D)efined :  $X = All$  Tracks Defined, . = Define in progress (S) napshot :  $X = Has$  snapshot waiting for define to complete . = No snapshot waiting for define to complete

## <span id="page-36-0"></span>**Verify SnapVX snapshot status**

#### **Description**

Use the symsnapvx verify command to verify snapshot and link states.

#### **Options**

#### -by\_tgt

Verifies by link target.

#### -copyinprog

Verifies that link(s) are in the CopyInProg state.

#### -copied

Verifies that link(s) are in the Copied state.

#### -defined

Use with verify -linked, -restored and -restinprog to wait until all tracks have been defined.

#### -destaged

Verifies that all tracks are written to the link target.

#### -established

Verifies that snapshot is in Established state.

#### -estinprog

Verifies that snapshot is in EstInProg state.

#### -linked

Verifies that nocopy links are in Linked state.

#### -restored

Verifies that snapshots are in the Restored state.

#### -restinprog

Verifies that snapshots are in RestoreInProgress state.

#### --summary

Displays summary of snapshot

#### **Example**

To verify that generation 2 of snapshot is in restored state, enter:

```
symsnapvx -sid 001 -sg StorageGroup1 -snapshot_name snapshot -gen 2 
verify -restored
```
All of the devices are in the restored state

TimeFinder SnapVX snapshot reporting

# <span id="page-38-0"></span>CHAPTER 4

# TimeFinder SnapVX Configurations and Examples

This chapter describes various TimeFinder SnapVX configurations and describes common uses for SnapVX.

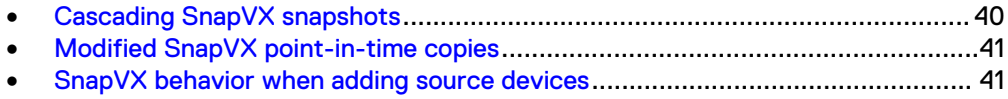

<sup>l</sup> [Common uses for SnapVX snapshot configurations](#page-42-0)........................................... 43

## <span id="page-39-0"></span>**Cascading SnapVX snapshots**

The target device of a snapshot can be used as the source device for additional snapshots.

The figure below shows Snapshot B cascading off of the target of Snapshot A, where the target of Snapshot A is the source for Snapshot B.

Figure 1 Cascading snapshots

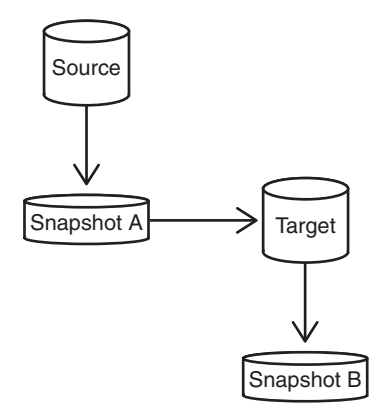

There are no architectural restrictions on the number of cascading hops, and multiple targets can be linked from any of the snapshots.

If the linked target is in NoCopy mode, the cascading snapshot is considered a dependent snapshot. Target devices cannot be unlinked without removing dependent snapshots (in the reverse order of their creation). However, the copy mode is changed to Copy the target can be unlinked once link is fully copied.

A relink operation to a target with dependent snapshot is allowed, but if the relink is in NoCopy mode, the unlink is allowed only if there are no new snapshots off of that target device.

For HYPERMAX OS, a linked target must be fully defined before you can create snapshots off of it. When a target is first linked, all of the tracks are undefined. At this point the target does not know where in the SRP the track is located, and host access to the target must be derived from the SnapVX metadata. A background process eventually defines the tracks and updates the thin device to point directly to the track location in the source device's SRP. For PowerMaxOS, creating a snapshot off the link target if the link is not defined, or when restore is in progress and not defined yet is allowed, however these snapshots can only be used once they are fully defined.

### **Determine fully defined SnapVX snapshot**

#### **Examples**

To display the linked targets for devices listed in file snapvx devices, enter:

**symsnapvx list -sid 001 -sg StorageGroup1 -linked**

#### **Sample output**

The output lists only those snapshots that have fully defined linked targets. The (D) flag indicates if all of the tracks for a linked target are defined.

<span id="page-40-0"></span>Device File Name : snapvx\_devices Device's Symmetrix ID : 000197100001 (Microcode Version: 5977) ------------------------------------------------------------------------------- Sym Link Flgs Dev Snapshot Name Gen Dev FCMD Snapshot Timestamp ----- -------------------------------- ---- ----- ---- ------------------------ 00123 Tuesday\_account\_400pm 1 01122 .C.X Tue Feb 12 16:00:15 2013<br>00123 Tuesday\_account\_400pm 1 01126 .D.X Tue Feb 12 16:00:15 2013<br>00124 Tuesday\_account\_400pm 1 01123 .IX. Tue Feb 12 16:00:15 2013<br>00125 Tuesday\_account\_40 1 01126 .D.X Tue Feb 12 16:00:15 2013 1 01123 .IX. Tue Feb 12 16:00:15 2013 00125 Tuesday\_account\_400pm 1 01124 .I.. Tue Feb 12 16:00:15 2013 Flgs:  $(F)$ ailed : X = Failed, = No Failure (C)opy : I = CopyInProg, C = Copied, D = Copied/Destaged, . = NoCopy Link (M) odifed :  $X =$  Modified Target Data, . = Not Modified (D)efined :  $X = All$  Tracks Defined, . = Define in progress

## **Modified SnapVX point-in-time copies**

Host writes to a linked target device do not change the point-in-time copy, so only the linked target device contains a modified point-in-time copy. To copy a modified pointin-time copy back the original source device, establish a snapshot from the target device and then create a Copy mode link of that snapshot back to the source device.

The figure below shows an example of copying a modified point-in-time copy back to the source by linking (in Copy mode) a snapshot of the linked target back to the source device.

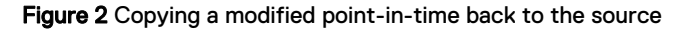

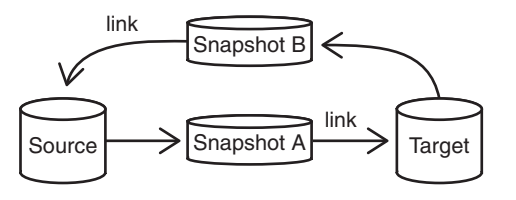

## **SnapVX behavior when adding source devices**

Over time, an application may grow (or shrink) the number of devices that it uses. SnapVX automatically adjusts restore, link, and relink operations to accommodate extra or missing snapshot names and generations.

The figure below shows a storage group with three source devices. Source device 3 is added to the storage group after the first snapshot (Mon 12pm) was established, so that snapshot does not exist for that device.

#### <span id="page-41-0"></span>Figure 3 Storage group with two snapshots

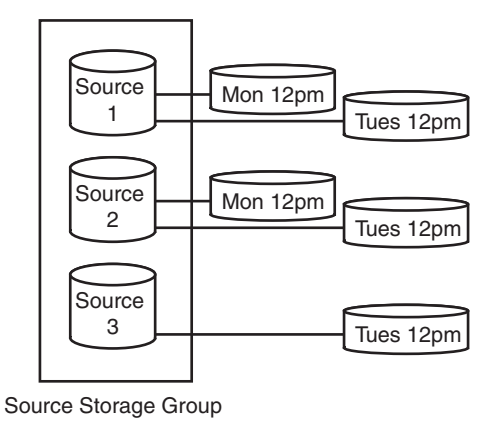

### **SnapVX snapshot restore operations when adding source devices**

As shown in the figure below, if the Mon 12pm snapshot is restored, the point-in-time data is copied back to source device 1 and source device 2, but source device 3 is marked NR because there is no data on that device for that point-in-time.

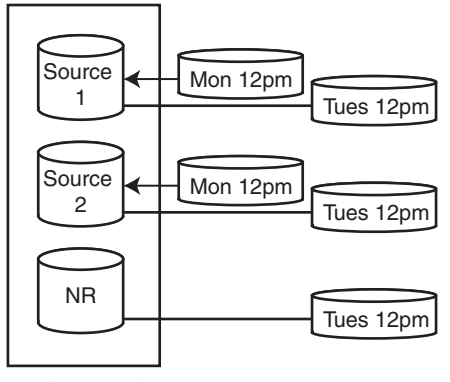

Figure 4 Source devices after a restore operation

Source Storage Group

### **SnapVX snapshot link operations when adding source devices**

As shown in the figure below, if target devices are linked to the Mon 12pm snapshot, target device 1 and target device 2 are linked to the snapshot, but target device 3 is marked NR because there is no data on that target for that point-in-time.

#### <span id="page-42-0"></span>Figure 5 Target devices after a link operation

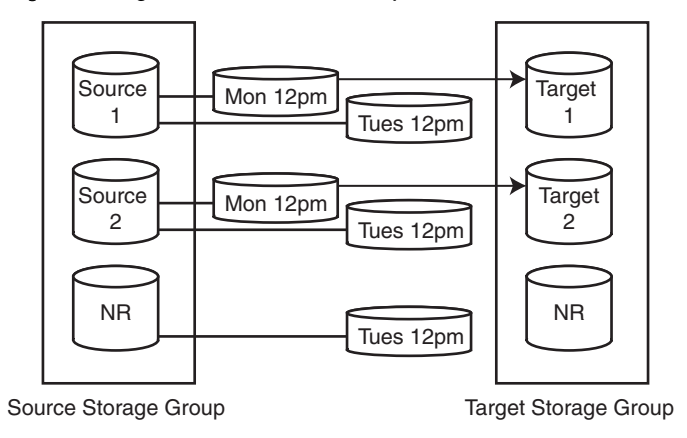

#### **Note**

The link command can only be used when there are no links to any of the targets. If linking in Copy mode, the result is a full copy.

### **SnapVX relink operations when adding source devices**

The relink operation can only be used if a link exists on at least one of the targets. In Copy mode, if a link already exists for a particular target, the result is an incremental copy. If there is no existing link for a target, then the result is a full copy.

If relinking from a source device that has the selected snapshot and generation, but the target device does not have an existing link, a new link is created and the result is a full copy.

If relinking from a source device that does not have the selected snapshot and generation, the target device is marked NR. If the target has an existing link, it is unlinked.

If relinking from a source device that has the selected snapshot and generation, and the target device has a previous link, the relink results in an incremental copy.

## **Common uses for SnapVX snapshot configurations**

This section describes commonly used SnapVX configurations, including:

- Create targetless SnapVX snapshots and restore production volumes on page 43
- [Refresh multiple test or development environments from a SnapVX linked target](#page-44-0) on page 45
- [Provision test or development environments with cascading SnapVX snapshots](#page-45-0) on page 46

### **Create targetless SnapVX snapshots and restore production volumes**

In the following example, snapshots of all devices in a storage group are created every 15 minutes and retained for 2 days. This provides for up to 2 days of snapshots at 15 minute intervals without consuming any additional device numbers or the cache overhead.

#### To create snapshots, enter:

**symsnapvx -sid 001 -sg StorageGroup1 -name snapshot establish -ttl -delta 2**

#### To list snapshots, enter:

**symsnapvx -sid 001 list -sg StorageGroup1 -snapshot\_name snapshot -detail -GB**

#### Output:

Storage Group (SG) Name : StorageGroup1 SG's Symmetrix ID : 000196700001 (Microcode Version: 5977) ------------------------------------------------------------------------ Total Sym Flgs Deltas Non-Shared Dev Snapshot Name Gen FLRG TSEB Snapshot Timestamp Expiration Date ----- -------------- ---- --------- ------------------------- ----- ------ ------------------ 00212 snapshot 0 .... .... Mon Jun 15 16:15:00 2015 142 11 Tue UUZIZ SHAPSHOT<br>Jun 17 16:15:00 2015<br>Snapshot 1 .... .... Mon Jun 15 16:00:00 2015 222 11 Tue Jun 17 16:00:00 2015 snapshot 2 .... .... Mon Jun 15 15:45:00 2015 272 0 Tue Jun 17 15:45:00 2015 ------ ------- 636 22 Flags: (F)ailed : X = General Failure, . = No Failure, S = SRP Failure, R = RDP Failure,  $S = SRF$  Fallure,  $K = KDF$  Fallure,<br>(L) ink :  $X = Link$  Exists, . = No Link Exists (R)estore : X = Restore Active, . = No Restore Active (G) CM :  $X = GCM$ ,  $\cdot$  = Non-GCM<br>(T) ype :  $Z = zDP$  snanshot = (T)ype :  $Z = zDP$  snapshot, . = normal snapshot  $(S)$ ecured : X = Secured, . = No Secure (E) xpanded :  $X =$  Source Device Expanded, . = Source Device Not Expanded (B)ackground:  $X =$  Background define in progress, . = No Background define

#### **Note**

Data Protector for z Systems (zDP<sup>™</sup>) snapshots, created and managed through Mainframe Enabler products, are reported in Solutions Enabler by the flag (T) when issuing the symsnapvx list command.

Any of the snapshots created in the previous example can be used to restore the source volumes. Before issuing any restore, unmount the source volume from the application server to ensure that the data is fully refreshed on the host. Before issuing any restore, unmount the source volume from the application server to ensure that the data is fully refreshed on the host.

To restore directly to the production volumes from snapshot generation 2 taken at 15:45pm, enter:

**symsnapvx -sid 001 -sg StorageGroup1 -snapshot\_name snapshot -gen 2 restore**

Execute Restore operation for Storage Group StorageGroup1 (y/[n]) ? y Restore operation execution is in progress for the storage group StorageGroup1. Please

```
wait... 
Polling for Restore..................................................Started. 
Polling for Restore..................................................Done.
Restore operation successfully executed for the storage group StorageGroup1
```
When the restore command completes, the volumes are read/write accessible to the host and the restored data is instantly available to the host. Therefore, the production volumes can be remounted and used immediately, and copying of any remaining tracks, from the snapshot delta to the source volume, is done as a background task. The snapshot data is always preserved and can be used again for a future restore, if needed, so writing to the source volume while restore operation is still copying data does not affect the snapshots.

Typically the restore command completes in a few seconds, but the time to complete is dependent on the number of devices involved in the restore operation. Use the verify option to verify that all devices are restored.

To verify that the snapshot is restored, enter:

```
symsnapvx -sid 001 -sg StorageGroup1 -snapshot_name snapshot -gen 2 verify -restored
All of the devices are in the restored state
```
To terminate the restore session, enter:

```
symsnapvx -sid 001 -sg StorageGroup1 -snapshot_name snapshot -gen 2 terminate -restored
Execute Terminate operation for Storage Group StorageGroup1 (y/[n]) ? y
Terminate operation execution is in progress for the storage group StorageGroup1. Please 
wait...
    Polling for Terminate.............................................Started.
    Polling for Terminate.............................................Done.
Terminate operation successfully executed for the storage group StorageGroup1
```
### **Refresh multiple test or development environments from a SnapVX linked target**

SnapVX "links" enable access to point-in-time copies by linking snapshot data to a host mapped target device.

Use SnapVX to provision multiple test or development environments using linked snapshots. Each linked storage group can access the same snapshot or each can access a different snapshot version in either no copy or copy mode. Changes to the linked volumes do not affect the snapshot data. To roll back a test development environment to the original snapshot image, simply perform a relink operation.

#### **Note**

Target volumes must be unmounted before issuing the relink command to ensure that the host operating system is not caching any filesystem data. Once the relink is complete, volumes can be remounted. Snapshot data is unchanged by the linked targets, so it can also be used for restoring to production.

In the following figure, multiple servers/organizations link to snapshots for different uses. Each target is independent, and changes to one target does not affect the other targets.

<span id="page-45-0"></span>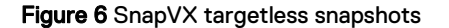

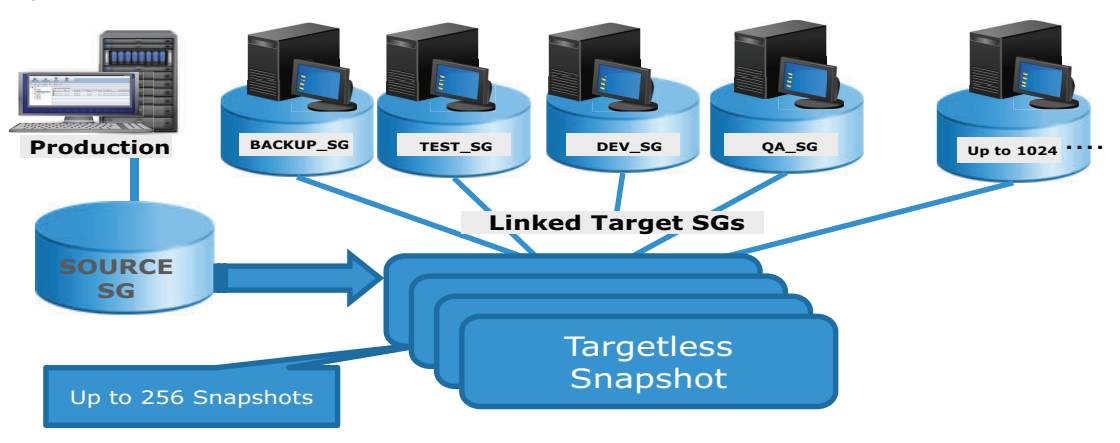

Link snapshottargetless snapshot to target devices shown in the above figure:

**symsnapvx -sid 001 -sg StorageGroup1 -lnsg BACKUP\_SG -snapshot\_name targetless\_snapshot link** 

**symsnapvx -sid 001 -sg StorageGroup1 -lnsg TEST\_SG -snapshot\_name targetless\_snapshot -gen 1 link**

symsnapvx -sid 001 -sg StorageGroup1 -lnsg DEV SG -snapshot name targetless snapshot -gen **2 link**

```
symsnapvx -sid 001 -sg StorageGroup1 -lnsg QA_SG -snapshot_name targetless_snapshot -gen 3 
link
```
Refresh (rollback) QA SG target device to the original snapshot image:

```
symsnapvx -sid 001 -sg StorageGroup1 -lnsg QA_SG -snapshot_name targetless_snapshot -gen 3 
relink
```
This process can be repeated for any of the other test environments.

### **Provision test or development environments with cascading SnapVX snapshots**

When sensitive data needs to be presented to test or development environments, some data may require obfuscation to protect the data before presenting it to the test or development hosts. A cascading snapshot from a linked target and linking targets from the cascaded snapshot provides the obscured data environment.

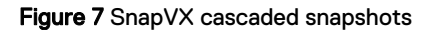

<span id="page-46-0"></span>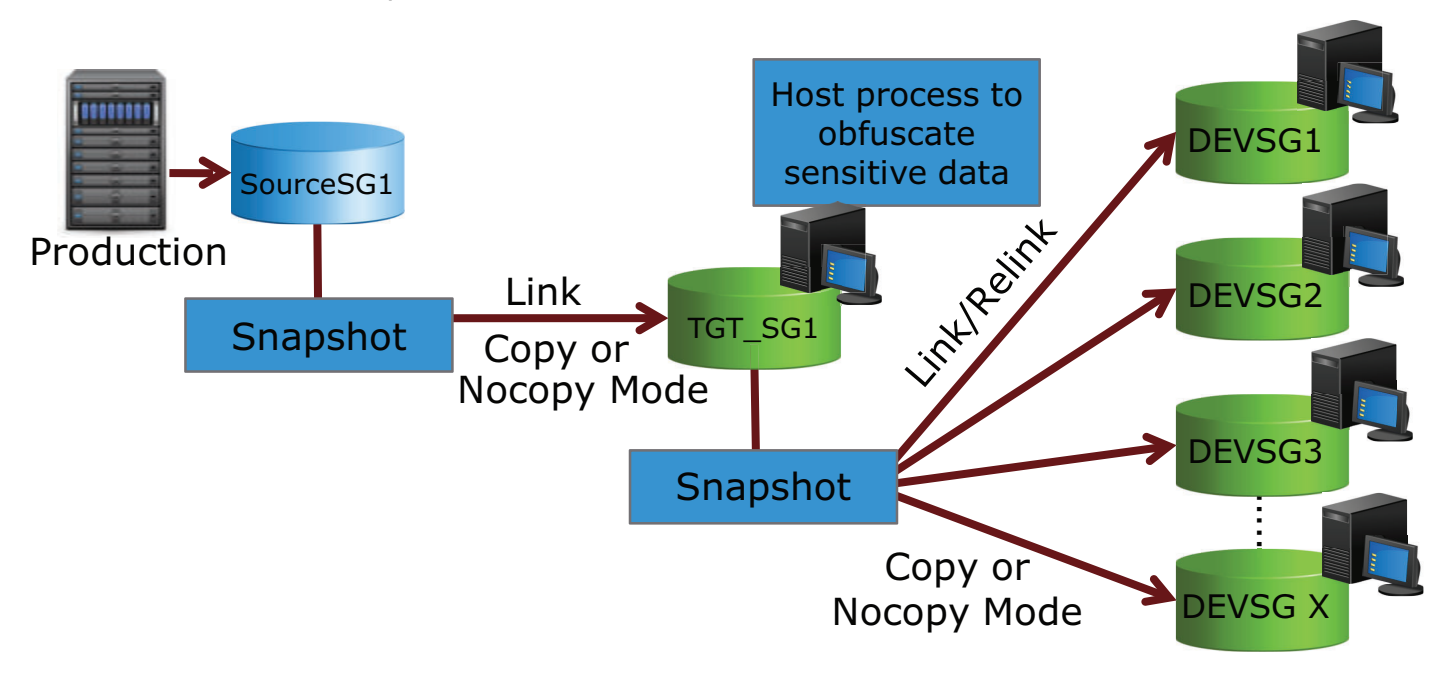

The cascading snapshot configuration, shown in the figure above, provides the following:

- Snapshots of production volumes can be linked to a target storage group which is part of a masking view for presenting to an interim host. The interim host processes the host data to obfuscate sensitive data such as social security numbers.
- A snapshot from the target storage group is linked to multiple environments, which see the snapshot image without security concerns.
- <sup>l</sup> A relink operation can be performed at any stage on the target storage groups to roll back to a pristine snapshot image.
- At any point in the chain, linked snapshots can be converted to full independent copies if the first level linked copy needs to be refreshed with a newer snapshot image.
- <sup>l</sup> When the test or development environments need to be refreshed, a new snapshot from the source LUN can be taken and relinked to the target storage group (TGT\_SG).

Create original snapshot src\_snap:

**symsnapvx -sid 001 -sg SOURCESG1 -name src\_snap establish**

Link snapshot src\_snap to TGT\_SG1:

**symsnapvx -sid 001 -sg SOURCESG1 -lnsg TGT\_SG1 -snapshot\_name src\_snap link**

At this point, TGT SG1 can be mounted and updated by host processes.

Create snapshot obfuscated snap off of TGT SG1:

**symsnapvx -sid 001 -sg TGT\_SG1 -name obfuscated\_snap establish**

Link obfuscated snap to the multiple development target devices:

**symsnapvx -sid 001 -sg TGT\_SG1 -lnsg DEVSG1 -snapshot\_name obfuscated\_snap link**

**symsnapvx -sid 001 -sg TGT\_SG1 -lnsg DEVSG2 -snapshot\_name obfuscated\_snap link**

**symsnapvx -sid 001 -sg TGT\_SG1 -lnsg DEVSG3 -snapshot\_name obfuscated\_snap link**

Any of the snapshots can be refreshed at any stage. For example, the following command reverts DEVSG2in the development environment back to it's original state when it was first linked:

**Note**

Unmount the volumes at the host side prior to the relink.

**symsnapvx -sid 001 -sg TGT\_SG1 -lnsg DEVSG2 -snapshot\_name obfuscated\_snap relink**

This process can be repeated to support multiple versions of the snapshots.

To terminate the snapshots in the previous example:

#### **Note**

Terminating snapshots in cascaded configuration requires that child snapshots that have a dependency on a higher level snapshot must first be unlinked and terminated before the parent level can be terminated.

- 1. Unmount the DEVSG volumes on hosts.
- 2. Unlink the DEVSG storage groups from obfuscated\_snap snapshot.
- 3. Terminate snapshot obfuscated snap.
- 4. Terminate the original snapshot src\_snap.
- 5. Remount DEVSG volumes on hosts.

# <span id="page-48-0"></span>CHAPTER 5

# TimeFinder SnapVX State Reference Rules

This chapter details the TimeFinder SnapVX operations supported for devices in various pair states.

- **•** [Determine SnapVX states/SRDF and ORS operations interaction](#page-49-0)..................... 50
- [State rules for TimeFinder SnapVX operations with SRDF pair states](#page-53-0)............... 54
- <sup>l</sup> [TimeFinder SnapVX operations with ORS pair states](#page-60-0)......................................... 61

# <span id="page-49-0"></span>**Determine SnapVX states/SRDF and ORS operations interaction**

This section describes how SnapVX states are determined. This identifies SnapVX source device states and determines whether the device can be used with various SRDF and ORS operations.

Display examples for each active state are shown in [SnapVX State Determination](#page-51-0) [Examples](#page-51-0) on page 52.

### **TimeFinder SnapVX operations states**

The following table describes the prerequisites, transient states, and final states for all SnapVX control operations.

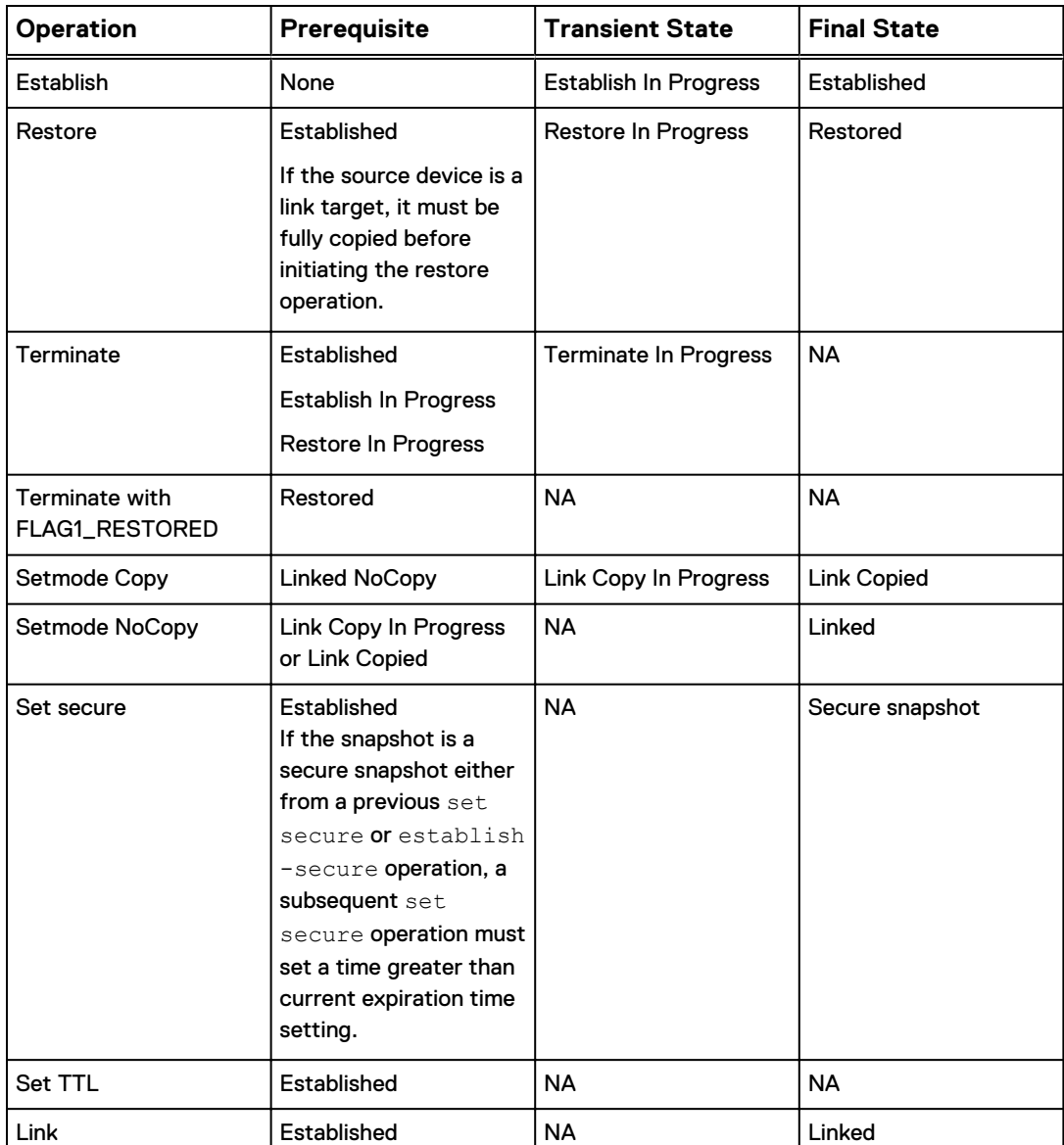

Table 3 Prerequisites and states for SnapVX control operations.

<span id="page-50-0"></span>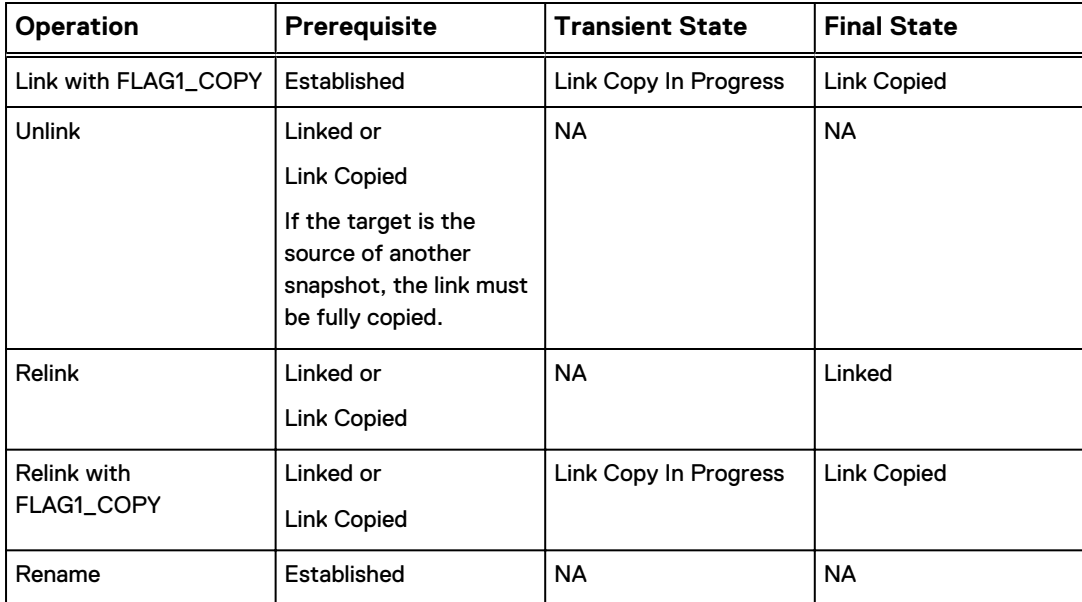

#### Table 3 Prerequisites and states for SnapVX control operations. (continued)

## **Determine SnapVX states**

The following table details the SnapVX CLIs that are used to determine SnapVX states.

#### Table 4 Determine SnapVX State

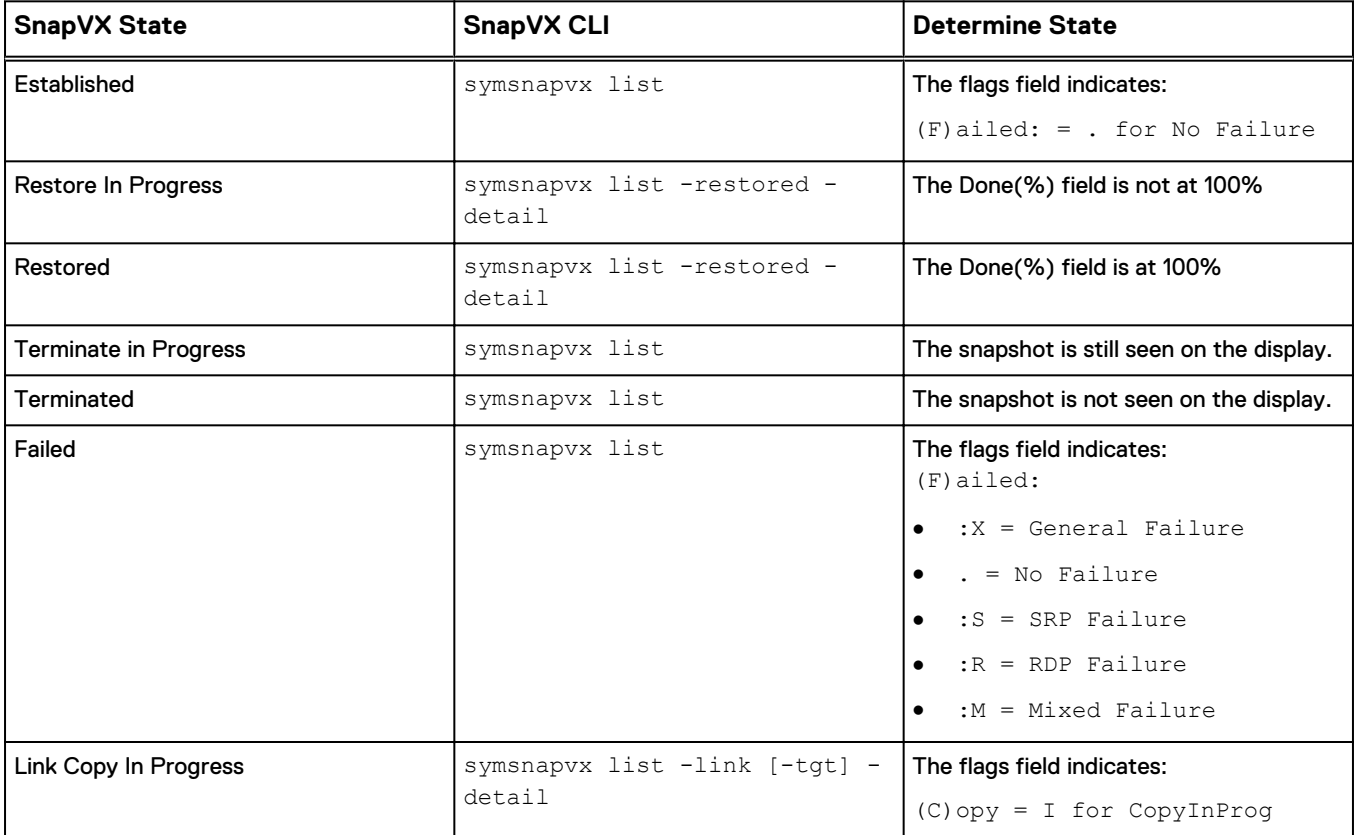

<span id="page-51-0"></span>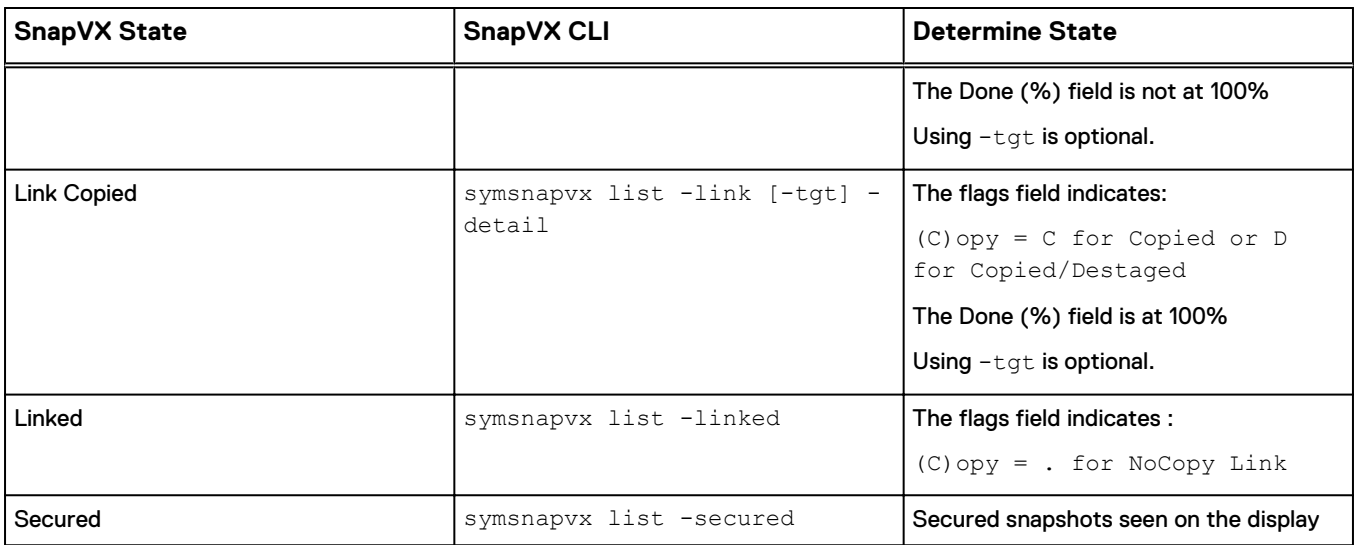

#### Table 4 Determine SnapVX State (continued)

#### SnapVX State Determination Examples

#### **Established**

```
#> symsnapvx -cg Sparrow -snapshot_name Bailey list
Composite Group (CG) Name : Sparrow
CG's Type : ANY
Number of Symmetrix Units : 1
CG's Symmetrix ID : 000197300076 (Microcode Version: 5977)
------------------------------------------------------------------------------
                                         Flags
Dev Snapshot Name Gen FLRG TSEB Snapshot Timestamp
----- -------------------------------- ---- --------- ------------------------
000A0 Bailey 1 .... Fri Oct 24 15:51:19 2014
                                       1 .... Fri Oct 24 15:51:19 2014
Flags:
  (F)ailed : X = General Failure, . = No Failure,<br>S = SRP Failure, R = RDP Failure,
S = SRP Failure, R = RDP Failure,
 (L)ink : X = Link Exists, . = No Link Exists
   (R)estore : X = Restore Active, . = No Restore Active
(G)CM : X = GCM, = Non-GCM
(T)ype : Z = zDP snapshot, . = normal snapshot
(S)ecured : X = Secured, . = No Secure
  (E)xpanded : X = Source Device Expanded, . = Source Device Not Expanded
  (B)ackground: X = Background define in progress, \cdot = No Background defined
```
#### **Restore in Progress**

```
#> symsnapvx -cg Sparrow -sna Bailey list -restored -detail
Composite Group (CG) Name : Sparrow<br>CG's Type : ANY
             \cdot ANY : ANY
Number of Symmetrix Units : 1
CG's Symmetrix ID : 000197300076 (Microcode Version: 5977)
                              ----------------------------------------------------------------------------
```
![](_page_52_Picture_191.jpeg)

#### **Restored**

#> **symsnapvx -cg Sparrow -sna Bailey list -restored -detail** Composite Group (CG) Name : Sparrow<br>CG's Type : ANY : ANY Number of Symmetrix Units : 1 CG's Symmetrix ID : 000197300076 (Microcode Version: 5977) -------------------------------------------------------------------------------- Sym Semaining Done (Remaining Done Remaining Done Remaining Done Remaining Done Dev Snapshot Name Gen FDS Snapshot Timestamp (Tracks) (%) ----- ----------------- ----- -------- -------------------------- -------- ----- 000A0 Bailey 0 ... Fri Oct 24 15:51:18 2014 0 100 000A1 Bailey 0 ... Fri Oct 24 15:51:18 2014 0 100 Flgs:  $(F)$ ailed : X = General Failure, . = No Failure,  $S = SRP$  Failure,  $R = RDP$  Failure,  $M = Mixed$  Failure (D)efined : X = All Tracks Defined, . = Define in progress (S) napshot :  $X = Has$  snapshot waiting for define to complete . = No snapshot waiting for define to complete

#### **Link Copy in Progress**

```
#> symsnapvx -cg Sparrow -sna Bailey list -linked -detail
Composite Group (CG) Name : Sparrow
CG's Type : ANY
Number of Symmetrix Units : 1
CG's Symmetrix ID : 000197300076 (Microcode Version: 5977)
                    --------------------------------------------------------------------------------
Sym Remaining Done Communication of the Elgs Remaining Done
Dev Snapshot Name Gen Dev FCMDS Snapshot Timestamp (Tracks) (%)
----- --------------- ----- ----- ------ ----------------------- ---------- ----
000A0 Bailey 0 000B0 .I... Fri Oct 24 15:51:19 2014 118579 14
000A1 Bailey             0   000B1  .I...   Fri Oct 24 15:51:19 2014  128275   7
Flgs:
  (F)ailed : F = Force Failed, X = False, X = No Failure
   (C)opy : I = CopyInProg, C = Copied, D = Copied/Destaged, . = NoCopy Link
  (M) odified : X = Modified Target Data, . = Not Modified
  (D)efined : X = All Tracks Defined, . = Define in progress
   (S)napshot : X = Has snapshot waiting for define to complete
              . = No snapshot waiting for define to complete
```
#### **Link Copied**

```
#> symsnapvx -cg Sparrow -sna Bailey list -linked -detail
Composite Group (CG) Name : Sparrow
CG's Type
Number of Symmetrix Units : 1
CG's Symmetrix ID : 000197300076 (Microcode Version: 5977)
--------------------------------------------------------------------------------
Sym Remaining Done (Barbara Link Flgs) and the Remaining Done
Dev Snapshot Name Gen Dev FCMDS Snapshot Timestamp (Tracks) (%)
----- --------------- ----- ----- ----- ------------------------ -------- ------
000A0 Bailey 0 000B0 .D.X. Fri Oct 24 15:51:18 2014 0 100
000A1 Bailey 0 000B1 .D.X. Fri Oct 24 15:51:18 2014 0 100
Flgs:
  (F)ailed : F = Force Failed, X = Failure, I = No Failure
   (C)opy : I = CopyInProg, C = Copied, D = Copied/Destaged, . = NoCopy Link
  (M) odified : X = Modified Target Data, . = Not Modified
(D)efined : X = All Tracks Defined, . = Define in progress
 (S)napshot : X = Has snapshot waiting for define to complete
              . = No snapshot waiting for define to complete
```
#### **Linked**

```
#> symsnapvx -cg Sparrow -sna Bailey list -linked
Composite Group (CG) Name : Sparrow
CG's Type : ANY
Number of Symmetrix Units : 1
CG's Symmetrix ID : 000197300076 (Microcode Version: 5977)
--------------------------------------------------------------------------------
Sym Link Flgs
Dev Snapshot Name Gen Dev FCMDS Snapshot Timestamp
----- -------------------------------- ---- ----- ----- ------------------------
000A0 Bailey 0 000B0 ..... Fri Oct 24 15:51:18 2014
                                 0 000B1 ..... Fri Oct 24 15:51:18 2014
Flgs:
(F)ailed : F = Force Failed, X = Failed, . = No Failure
(C)opy : I = CopyInProg, C = Copied, D = Copied/Destaged, . = NoCopy Link
  (M) odified : X = Modified Target Data, . = Not Modified
  (D)efined : X = All Tracks Defined, . = Define in progress
  (S) napshot : X = Has snapshot waiting for define to complete
              . = No snapshot waiting for define to complete
```
# **State rules for TimeFinder SnapVX operations with SRDF pair states**

This section identifies the **symsnapvx** control operations that are available for SRDF pair states.

### **SRDF pair states**

Certain TimeFinder copy operations are not allowed on devices that are SRDF protected, as these operations can conflict with each other. The availability of some actions depends on the current state of SRDF pairs. Refer to your product guide for details about supported features.

<span id="page-54-0"></span>The following table provides a description the various SRDF pair states.

Table 5 SRDF pair states

![](_page_54_Picture_179.jpeg)

![](_page_55_Picture_177.jpeg)

and the R2. There are existing

Table 5 SRDF pair states (continued)

#### Table 5 SRDF pair states (continued)

![](_page_56_Picture_46.jpeg)

### <span id="page-57-0"></span>**TimeFinder SnapVX R1 source**

The following table identifies the SnapVX control operations that are allowed on R1 source device while SRDF is in various pair states.

#### Table 6 SnapVX control operations allowed on R1 source by SRDF state

![](_page_57_Picture_54.jpeg)

Y=Yes  $N = No$  a = Action not allowed if there are local invalids on the R1side or remote invalids on the R2 side.

b = Not allowed on both sides of operation.

c = The remote option (-remote) must be applied.

d = Not allowed if the device is part of a SRDF/Metro configuration.

Note: The Partitoned1 pair state indicates that the remote array is in the SYMAPI database and was discovered.

The Partitioned2 pair state indicates the remote array is not in the SYMAPI database and was not discovered, or was removed from this database.

### <span id="page-58-0"></span>**TimeFinder SnapVX R2 source**

The following table identifies the SnapVX control operations that are allowed on R2 source device while SRDF is in various pair states.

#### Table 7 SnapVX control operations allowed on R2 source by SRDF state

![](_page_58_Picture_61.jpeg)

**Y=Yes**  $N = No$  a = Not allowed if Adaptive Copy.

b = Not allowed if target device is an R2 larger than the R1.

c = Not allowed on both sides operation.

Note: The Partitoned1 pair state indicates that the remote array is in the SYMAPI database and was discovered.

The Partitioned2 pair state indicates the remote array is not in the SYMAPI database and was not discovered, or was removed from this database.

### **TimeFinder SnapVX R1 target**

The following table identifies the SnapVX control operations that are allowed on R1 target device while SRDF is in various pair states.

#### Table 8 SnapVX control operations allowed on R1 target by SRDF state

<span id="page-59-0"></span>![](_page_59_Picture_77.jpeg)

Y=Yes  $N = No$  a = Action not allowed if there are local invalids on the R1side or remote invalids on the R2 side

b = The remote option (-remote) must be applied

c = Not allowed if the device is part of a SRDF/Metro configuration

Note: The Partitoned1 pair state indicates that the remote array is in the SYMAPI database and was discovered.

The Partitioned2 pair state indicates the remote array is not in the SYMAPI database and

was not discovered, or was removed from this database.

### **TimeFinder SnapVX R2 target**

The following table identifies the SnapVX control operations that are allowed on R2 target device while SRDF is in various pair states.

![](_page_59_Picture_78.jpeg)

Table 9 SnapVX control operations allowed on R2 target by SRDF state

 $Y = Yes$ a = Not allowed if Async.

 $N = No$ b = Not allowed if target device is an R2 larger than the R1.

Note: The Partitoned1 pair state indicates that the remote array is in the SYMAPI database and was discovered.

The Partitioned2 pair state indicates the remote array is not in the SYMAPI database and was not discovered, or was removed from this database.

# <span id="page-60-0"></span>**TimeFinder SnapVX operations with ORS pair states**

Only the SnapVX terminate command is allowed on the SnapVX source or target device that has ORS  $r$ copy push or pull sessions. The rcopy operation can be in the following states:

- None
- Create in prog
- Created
- Copy in progress
- Copy on write
- Copied
- Recreate in progress
- Recreated
- Terminate in progress
- Failed
- Invalid
- Verify in progress
- Restore in progress
- Restored
- Precopy
- Sync in prog
- Syncronized
- Stopped

TimeFinder SnapVX State Reference Rules

# <span id="page-62-0"></span>INDEX

### A

audience [9](#page-8-0)

### C

cascading SnapVX snapshots [40](#page-39-0) change snapvx snapshot link mode [28](#page-27-0) comments [9](#page-8-0) consistent snapvx snapshot [18](#page-17-0) conventions for publication [9](#page-8-0) create SnapVX snapshots [43](#page-42-0)

### D

display link status [34](#page-33-0)

# E

establish snapvx snapshot [22](#page-21-0)

### G

GCM flag behavior [19](#page-18-0)

### $\mathbf{L}$

link snapvx snapshot [27](#page-26-0)

### M

modified SnapVX copies [41](#page-40-0)

### O

ORS pair state rules [61](#page-60-0)

### P

preface [9](#page-8-0) provision test environments [46](#page-45-0)

### R

refresh test environments [45](#page-44-0) related documentation [9](#page-8-0) relink snapvx snapshot [29](#page-28-0) rename snapshot [24](#page-23-0) restore snapvx snapshot [29](#page-28-0)

### S

secure snapvx snapshot [16](#page-15-0) set snapvx time to live [24](#page-23-0), [26](#page-25-0) SnapVX added or removed source devices [41](#page-40-0) SnapVX interaction rules [50](#page-49-0) SnapVX link operations [42](#page-41-0) SnapVX relink operations [43](#page-42-0) SnapVX restore operations [42](#page-41-0) support information [9](#page-8-0)

### T

terminate SnapVX snapshot [30](#page-29-0), [40](#page-39-0) TimeFinder cli overview [14](#page-13-0) TimeFinder snapvx backward compatibility [15](#page-14-0) TimeFinder SnapVX configurations [16](#page-15-0) TimeFinder snapvx introduction [14](#page-13-0) TimeFinder SnapVX operating modes [16](#page-15-0) TimeFinder snapvxemulations [15](#page-14-0)

U unllink snapvx snapshot [28](#page-27-0)

### V

verfity snapshot state [37](#page-36-0)

Index